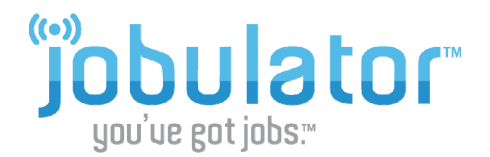

## **Renewing Your Jobulator Subscription**

You can purchase or renew your Jobulator service at any time after signing up for the free trial by going to the **My Account** page at www.jobulator.com.

To sign into the **My Account** portion of the Jobulator website, enter the email address you gave during the sign-up process and your Aesop Pin.

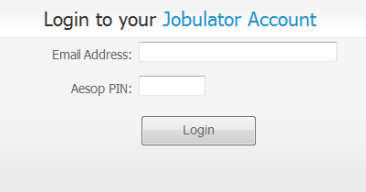

Under My Account, you will find your Activation Key, the districts that have allowed us to offer you Jobulator, your subscription expiration date, and the option to renew your service.

**Current Subscription Information** 

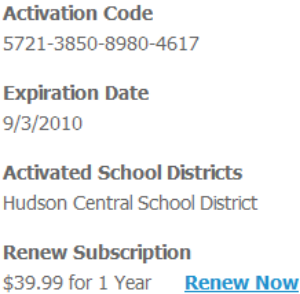

When you are ready to purchase a subscription, click the **Renew Now** link. Enter your credit card information, billing address, and agree to the terms.

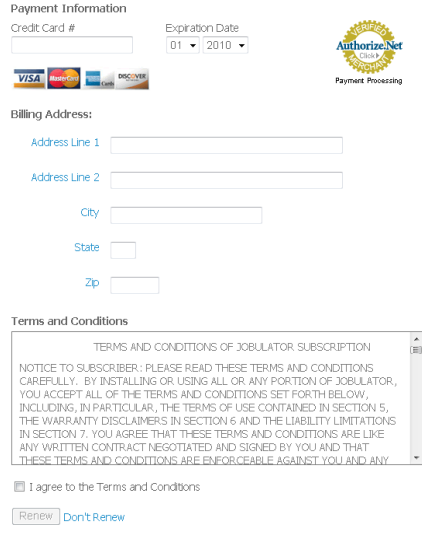

## Current Subscription Information

**Activation Code** 5721-3850-8980-4617

**Expiration Date** 9/3/2011

**Activated School Districts** Hudson Central School District

**Renew Subscription** \$39.99 for 1 Year Renew Now

Once you have clicked the Renew Now button, you will notice that Jobulator has added a year to your expiration date. We will not automatically renew your subscription or automatically charge your credit card when it expires. Instead, we will simply send you an email reminding you to go back to the My Account page and renew your subscription.

We hope that this guide has been helpful in walking you through the renewal process. If you have any more questions, feel free to email us at support@jobulator.com.